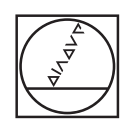

# **HEIDENHAIN**

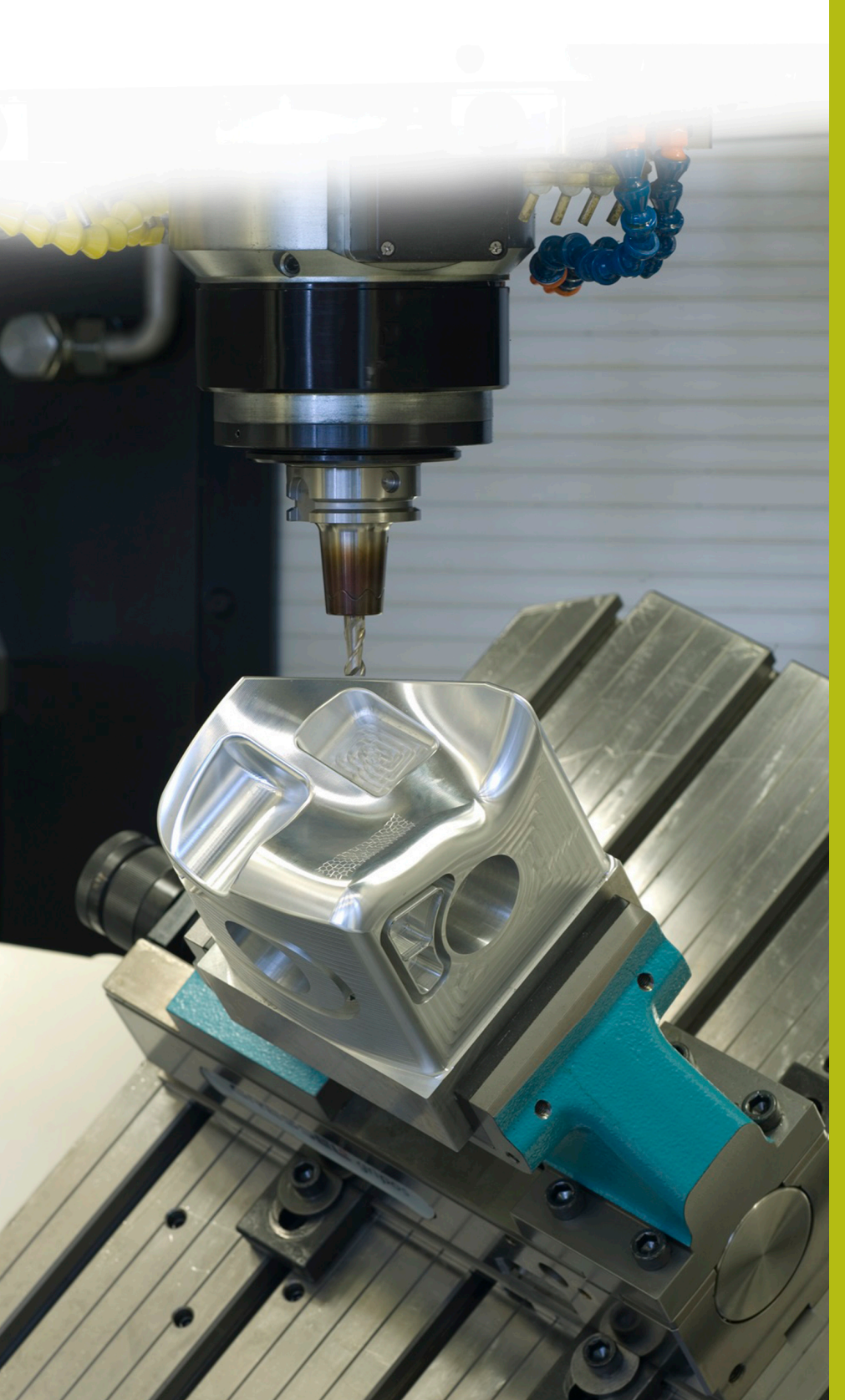

## **Solutions CN**

**Description du programme CN 9020**

**Français (fr) 4/2017**

### **1 Description du programme CN 9020\_fr.h**

Programme CN permettant de graver des textes en ligne droite ou en cercle.

 $\Xi$ 

Le programme CN est exécutable sur l'iTNC 530, à partir du logiciel CN 340 49x 03 SP3

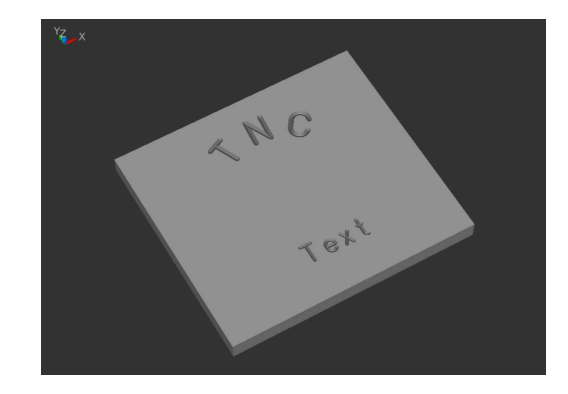

#### **Description**

Avec ce programme CN, la CN grave sur une pièce les textes que vous avez définis. Les textes peuvent être agencés en ligne droite ou en cercle. Les textes sont définis comme paramètres string. Pour le texte à graver, vous disposez des majuscules, des minuscules et des principaux caractères spéciaux.

#### **Possibilités géométriques**

Il est possible de définir des textes à l'horizontale, sur une ligne, ou sur un cercle, au-dessus ou en dessous du centre du cercle. La CN grave le texte de manière à ce qu'il soit lisible sans avoir besoin de tourner la pièce. Il est possible de sélectionner la position, le centre du cercle et la hauteur des caractères sans que ces paramètres ne s'influencent l'un l'autre.

La police d'écriture est une police simple, standard, verticale.

Les caractères ont une taille proportionnelle, ce qui signifie que la CN adapte automatiquement l'écart entre les caractères en fonction de la hauteur de caractères que vous avez définie.

La profondeur de gravure souhaitée se définit comme profondeur de fraisage (Q4).

#### **Remarque sur la CN**

Le programme CN utilise les fonctions CC et C pour les arcs de cercle. Ces arcs de cercle se programment avec trois décimales. Sur les CN sur lesquelles il est possible de paramétrer quatre décimales, il vous faut vérifier si vous devez adapter les critères de précision pour les définitions de cercles au paramètre MP 7431 (paramètre machine ou paramètre utilisateur).

#### **Définition des positions**

La CN se base sur le type de donnée de la première position (X/ Y ou rayon et angle) pour décider sur les positions doivent être calculées de manière linéaire ou circulaire.

Après avoir gravé un caractère, la CN décale la position actuelle de la largeur du caractère gravé. La CN mémorise la nouvelle position (ou l'angle de rotation) et l'utilise pour le caractère suivant.

En tant qu'utilisateur, vous ne vous occupez de rien puisque cela est déjà défini dans le programme CN et la CN se charge ellemême des calculs nécessaires.

#### **Structure du programme**

Le programme de gravure est un programme complet à part entière.

Il se compose des parties de programme suivantes :

- 1 Définition des données de coupe et de l'appel d'outil
- 2 Définition de blocs de textes
- 3 Sous-programmes comportant les calculs et les mouvements de contournage nécessaires

#### **Application du programme**

En tant qu'utilisateur, vous définissez tous les paramètres requis dans la partie principale du programme CN. La forme des sousprogrammes reste inchangée car ceux-ci contiennent un certain nombre de calculs.

Dans le programme principal, vous définissez l'outil, tous les paramètres nécessaires à l'usinage, ainsi que les textes à graver.

Il est tout à fait possible d'ajouter de nouveaux textes au programme principal. Pour chaque texte, il faut renseigner les paramètres relatifs à l'agencement de la gravure et au texte à graver en définissant le paramètre String **DECLARE STRING QS1= "xxx"** et l'appel de sous-programme **CALL LBL "ECRIRE"**.

#### **Paramètres généraux**

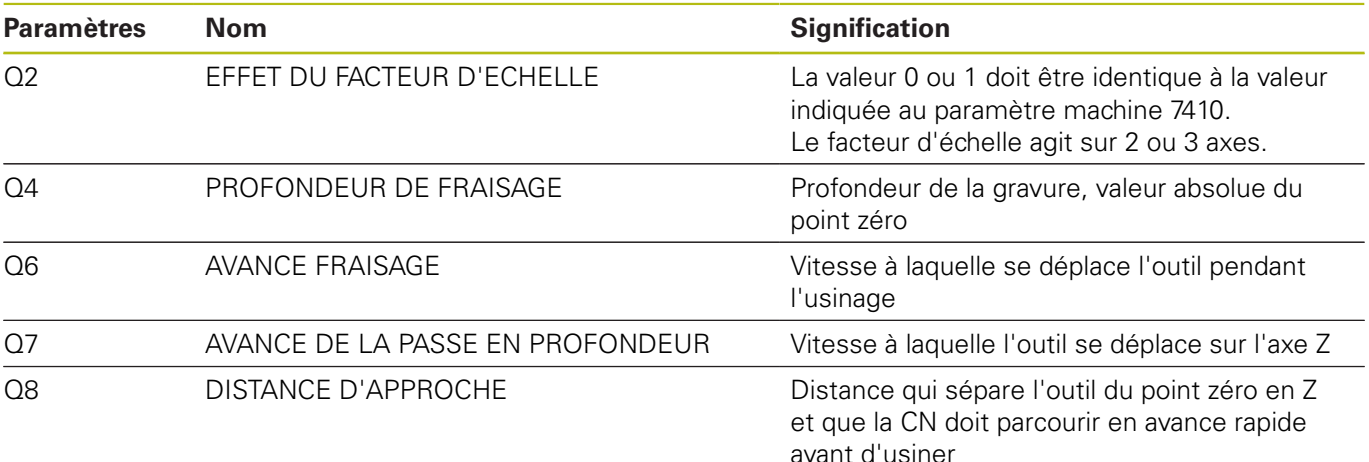

#### **Paramètres pour un texte en ligne droite**

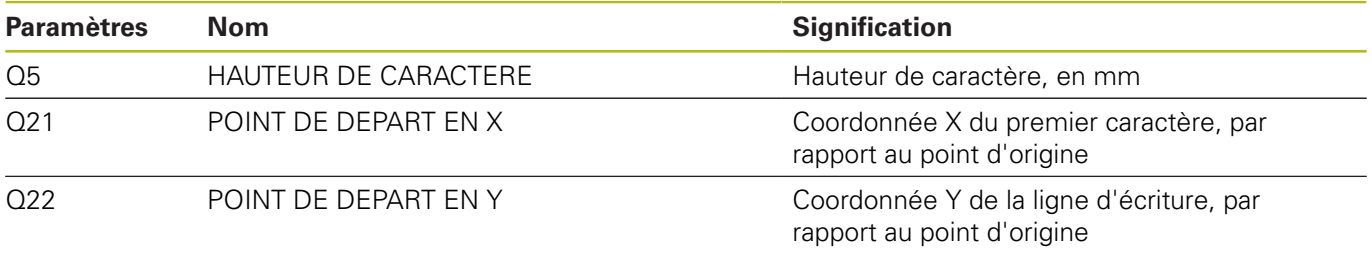

#### **Explication**

Le point zéro de chaque caractère se trouve en haut de la ligne d'écriture, au centre du caractère. La position de départ doit être définie avant d'exécuter le premier caractère et au début de chaque ligne avec Q21 et Q22. Dans chaque ligne, la commande calcule ensuite le point zéro du caractère concerné. Au besoin, vous avez toutefois la possibilité d'ajuster la position de chaque caractère via les paramètres Q21 et Q22, par exemple si vous voulez apporter une légère correction à la position.

#### **Paramètres pour un texte sur un cercle**

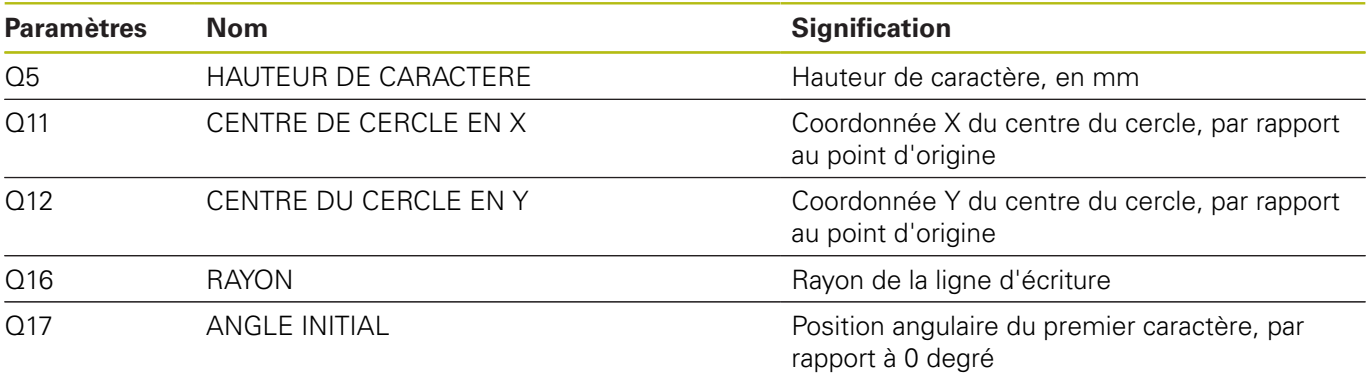

#### **Explication**

Le point zéro de chaque caractère se trouve ici aussi en haut de la ligne d'écriture, au centre du caractère. La CN détecte la position de rotation définie et la mémorise dans Q29.

#### **Réinitialisation**

Une fois le texte gravé sur un cercle, vous devez remettre à zéro les paramètres de rotation, de rayon et d'angle supplémentaire !

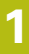

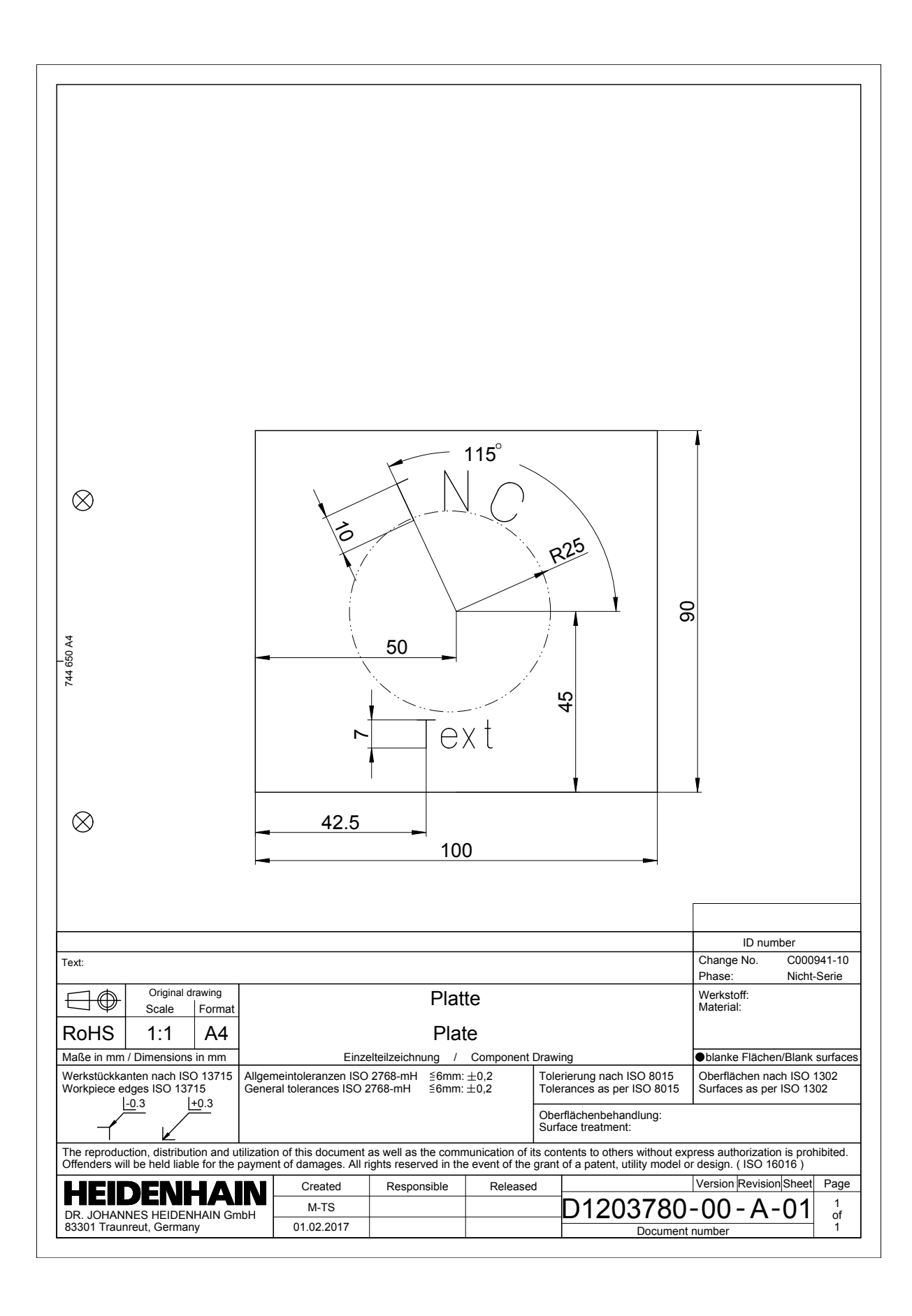

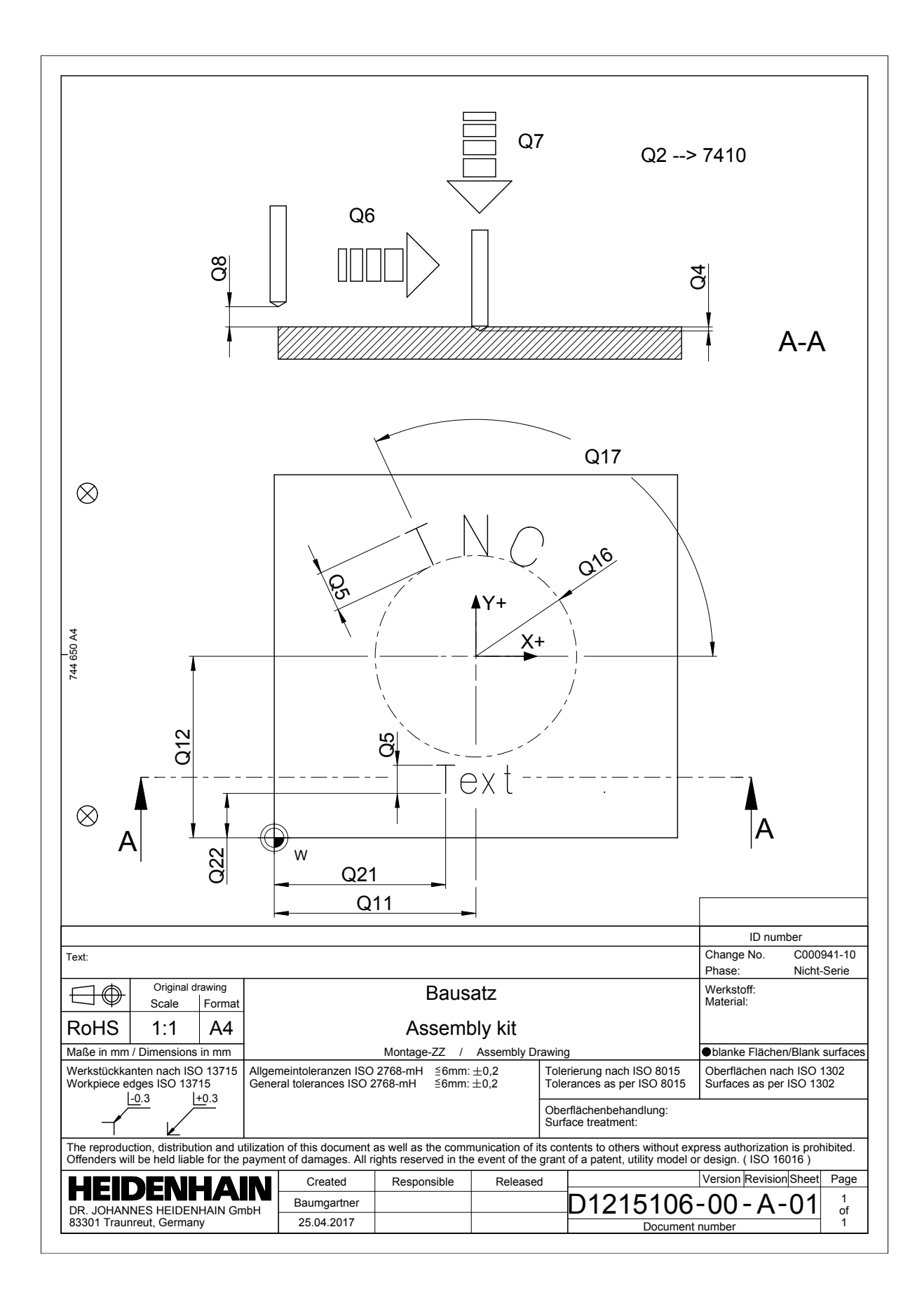